#### شبكات الحواسيب Computer Networks فامعة öıl **MANARA UNIVERSITY** Dr.-Eng. Samer Sulaiman Eng. Kinda Ali 2021-2022

# LAB5 (Theoretical)

- Configuration of Network Address Translation (NAT) to translates private IP addresses into public IP addresses
	- Static NAT
		- An administrator needs to manually map each IP address individually
		- Typically helpful for a small network that contains the limited number of hosts
	- Dynamic NAT
		- For a large network or when a large number of users want to access external resources
		- Needing to apply an ACL to specify which users or networks are allowed to access external resources and need to be translated.
		- Needing to create a range of IP addresses (called pool) from which the NAT router will allocate the IP addresses to the internal users on the "first come first serve" basis

# LAB5 (Theoretical)

- Configuration of Network Address Translation (NAT) to translates private IP addresses into public IP addresses
	- Static NAT
		- To configure Static NAT, you need to perform the following steps:
			- Determining which interface is "inside" in the router
				- (config-if)#ip nat inside.
			- Determining which interface is "outside" in the router
				- (config-if)#ip nat outside
			- Specifying the private IP addresses that need to be translated into the public IP addresses
				- (config)#ip nat inside source static private\_IP\_address public\_IP\_address
		- Verifying the static NAT configuration
			- #show ip nat translations

# LAB5 (Theoretical)

- Configuration of Network Address Translation (NAT) to translates private IP addresses into public IP addresses
	- Dynamic NAT
		- To configure dynamic NAT, you need to perform the following steps:
			- Determining which interface is "inside" in the router
				- (config-if)#ip nat inside
			- Determining which interface is "outside" in the router
				- (config-if)#ip nat outside.
			- Creating a pool and specify the ranges that the NAT router will use to allocate IP addresses
				- (config)#ip nat pool Pool\_Name Start\_IP End\_IP netmask NW\_Mask
			- Applying the created pool
				- (config)#ip nat inside source list ACLNr pool Pool\_Name
			- Applying an ACL to allow the networks
				- (config)#access-list ACLNr permit Match\_Addr Wildcard
			- Specifying the interface and the ACL direction
				- (config-if)#ip access-group ACLNr out

### LAB5 (Practical)

• Training: Task is to configure a NAT Router to allow private NW to connect to public NW.

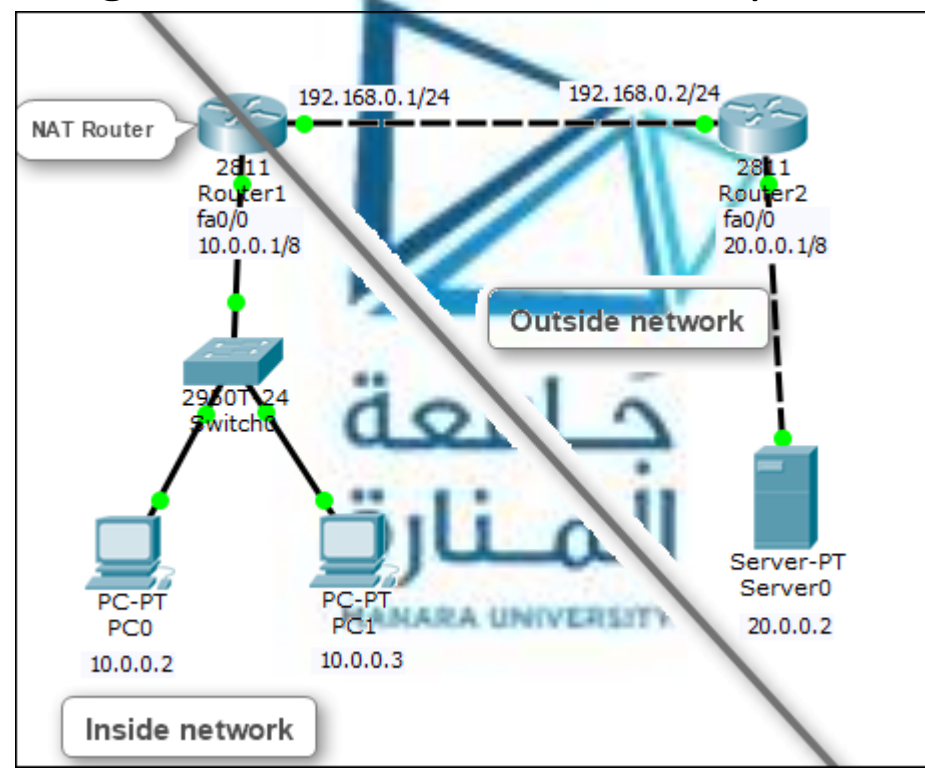

• Testing the NW by using ping and tracert command as well as suitable App.